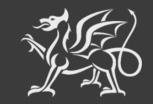

Llywodraeth Cymru Welsh Government

# Woodland Creation Planning Scheme

Woodland Plan Register (WPR)

**Planner Guidance** 

The Welsh Government produces this Guide in Welsh and English as required under the Welsh Government Welsh Language Scheme. Should you require a copy of this guide in Welsh, you can access it from <u>gov.wales/woodland-creation-plan-scheme</u> by selecting the language switcher at the top of the page and re-opening the document.

If you are encountering problems or are unable to access our website, please contact the RPW Online Helpdesk on 0300 062 5004.

# Contents

| Introduction                                                                | 4  |
|-----------------------------------------------------------------------------|----|
| How does the Woodland Plan Register work?                                   | 4  |
| Changes to the process of submitting a Plan for verification?               | 5  |
| Accessing the Woodland Plan Register (WPR)                                  | 6  |
| Accessing the WPR via a Customer Account (as an Agent)                      | 6  |
| Accessing the WPR via a Woodland Planner Accredited Account                 | 6  |
| Accepting or Declining Invitation to become Woodland Planner for a Customer | 7  |
| Completing a Plan                                                           | 9  |
| The Map Tab                                                                 | 9  |
| Best practice for upload of Shapefiles                                      | 11 |
| The Plan Tab                                                                | 12 |
| The Surveys Tab                                                             | 13 |
| Modifying a Survey                                                          | 16 |
| Deleting a Survey                                                           | 16 |
| The Documents Tab                                                           | 17 |
| Deleting a Supporting Document                                              | 19 |
| Submitting a Plan                                                           | 20 |
| What Happens Next?                                                          | 22 |
| Appendix A: Description of Plan Status                                      | 23 |
| Appendix B – Shapefile Validation Errors                                    | 24 |

#### Introduction

The Woodland Plan Register (WPR) is a new central hub for the Woodland Creation Planning Scheme (WCPS), created to simplify the woodland planning process for all parties during the creation and verification process.

From selection onwards, the plan, shapefile and any accompanying documents will now be uploaded directly to the WPR. The shapefile mapping will now be validated online at the point of upload, with instant feedback provided as to the validity of the mapping.

All planning related documents will be stored in the WPR, allowing customers to monitor their woodland plan as it goes through each step of the process. It will also allow Planners, NRW and Welsh Government staff to work from the same platform, providing a more joined up service.

Once verified, the customer can use the plan to enter the Woodland Creation Grant (WCG) scheme. The plan will remain in the customers plan list as a permanent reference should it be needed in the years to come.

### How does the Woodland Plan Register work?

Customer WCPS EOIs will be selected in the usual manner, but instead of having to return a signed portion of the selection letter, the customer or their agent will now accept selection via the new Woodland Plan Register (WPR) area on RPW Online. The customer or agent will also name the plan and choose to invite a woodland planner from the list of registered woodland planners, to become the planner for their EOI.

Once invited, a message will be sent to woodland planners via RPW Online giving the choice to accept or decline invite. If accepted the planner can then begin putting together the plan for the customer via the new WPR.

**Note**: Customers will be expected to engage their chosen planner via the normal channels in advance of selecting them as planner via the WPR.

#### Changes to the process of submitting a Plan for verification?

There are some changes, detailed below to streamline the plan submission process:

- Plan documents will no longer be submitted via the RPW Online messages area, you will now be uploading plan documents to a purpose built area where shapefile, plan and supporting documents are stored making it easy to manage, amend and replace when/where necessary.
- Shapefiles will be validated at the point of upload to check for errors, providing instant feedback should corrections be necessary.
- A shapefile, plan template or supporting document can be replaced/amended as many times as is necessary, up to the point of submission when submitted the Plan is locked as a snapshot. If changes are required during the verification process, the Plan will be re-opened for changes to be made by planner.
- The *Plan of Operations* table previously found in the Woodland Creation Plan template has now been removed. Instead, the *Plan of Operations* will be derived from the Shapefile Attribute Tables and geospatial data and displayed alongside an overview map of the shapefile in the WPR screen.
- All Tree Species have been allocated a short code to make completion of the woodlandArea attribute table a faster process. The list of Tree Species codes is available on the WCPS area of the Welsh Government website.
- The ability to map gates has now been added to the shapefile in the form of a new shape layer called *woodlandPoint*.
- As the WPR system will now derive areas and lengths geospatially when you upload a shapefile, each of the shape attribute tables has been simplified to now only require the minimum of information. All shape layers require a *UniqueID* and *Option Code*, and additionally:
  - The woodlandArea shape will require tree species and percentage entry (up to 20).
  - The woodlandLinear shape will require addition of the UniqueID of the planting area it is linked to.
  - The woodlandPoint shape will require the addition of the UniqueID of the fencing it is linked to.
- An area to add surveys that may have been necessary during planning stage has been added to the WPR. These surveys will automatically appear in the *Plan Fee and Survey Claim* which will also now be completed via RPW Online.

### Accessing the Woodland Plan Register (WPR)

There are two ways to access the Woodland Plan Register (WPR), depending on whether you wish to access as a woodland planner, or whether you are also acting as agent on behalf of a customer. It is important to note that if you are planner *and* agent for a customer, you will be able to access both the customer WPR area (via the customers account link in your RPW Online customer list) and your planner WPR area (via your Agent Home link), and it will be necessary to ensure you access the correct WPR area for the different functions mentioned below.

### Accessing the WPR via a Customer Account (as an Agent)

A customer (or the customers agent) will access the WPR using the link in the customer RPW Online account home screen. A customer can only see a list of their own plans and can only do a limited number of things in the WPR – these include accepting selection, naming the plan, and inviting a Woodland Planner to complete their plan. Then the customer WPR screens become read-only mode and they can only view the plan.

A separate guidance document specific for customers accessing and using the WPR is available on the Welsh Government website.

#### Accessing the WPR via a Woodland Planner Accredited Account

An accredited woodland planner must access the WPR through their **Agent Home** link in RPW Online.

| Lywodraeth Cymru<br>Weddh Government | èin<br>ne             |                     |                      | CRONFA AMAETHYDDOL EWROP AR GYFER<br>DATBLYGU GWLEDIG: EWROP YN<br>BUDOSODDI HWW ARDALEODG GWLEDIG<br>THE EUROPEAN AGRICULTURAL FUND FOR<br>RURAL OEVLOPMENT:<br>EUROPE INVESTING IN RURAL AREAS |
|--------------------------------------|-----------------------|---------------------|----------------------|----------------------------------------------------------------------------------------------------|
|                                      |                       |                     |                      | Cymraeg Log Off                                                                                                    |
| Select the Customer you              | u wish to view        |                     |                      | Agent Home                                                                                                    |
| Showing all Customers                |                       |                     |                      | Customer Authorisations                                                                                                    |
| « 1 2 3 4 5 »                        | Sele                  | ect Page            |                      | Approved: 1927<br>Awaiting Approval: 1                                                                                                    |
| Enrolled 36                          | 6B Panal St.          | SAF: In<br>Progress | Select this customer | Rejected by Agent/Farming Union: 3<br>Rejected by Customer: 1                                                                                                    |
| Enrolled                             | 99 Desnouettes<br>St. | SAF:<br>Complete    | Select this customer | CRN:*                                                                                                    |

Once in your Agent Home screen, click the 'Woodland Plans' link in the menu bar. A list of plans will be shown. Note that a planner can only see a customers plan in their plan list if they have been *invited* to become planner for that plan. If you do not currently have any invites or active plans, this list will be empty.

| Llywodraeth Cymru<br>Weish Government | RPW                      | Taliadau Gwledig Cymru<br>Ar-Lein<br>Online<br>Rural Payments Wales |               |           | CRONFA AMAETHYDDOL EW<br>DATBLYOU GWLED<br>BUDDSODDI MEWN ARDALEG<br>THE EUROPEAN AGRICULTUE<br>RURAL D<br>EUROPE INVESTING IN | IG: EWROP YN<br>DDD GWLEDIG<br>RAL FUND FOR<br>EVELOPMENT: |
|---------------------------------------|--------------------------|---------------------------------------------------------------------|---------------|-----------|----------------------------------------------------------------------------------------------------|------------------------------------------------------------|
|                                       |                          |                                                                     |               |           |                                                                                                    | Cymraeg Log Off                                            |
| Home I                                | My Details 🝷 Correspo    | ondence 70 • Woodlar                                                | nd Plans      |           |                                                                                                    |                                                            |
| Beta Th                               | iis is a new service. Gi | ve feedback to help                                                 | 2             |           |                                                                                                    | •                                                          |
|                                       | dland                    | Creation                                                            | Dlan          |           |                                                                                                    |                                                            |
|                                       |                          | Creation                                                            | Plan          |           |                                                                                                    |                                                            |
| Manage yo                             | our woodland crea        | tion plans                                                          |               |           |                                                                                                    |                                                            |
| CRN                                   | Plan reference           | Status                                                              | EOI reference | Plan name | Planner name                                                                                                    |                                                            |
|                                       |                          |                                                                     |               |           |                                                                                                    |                                                            |
|                                       | WPR00015                 | Approved                                                            |               |           | G KOTERAS                                                                                                    | View 🕑                                                     |
|                                       | WPR00015<br>WPR00005     | Approved<br>In Progress                                             | _             |           | G KOTERAS                                                                                                    | View 🕑                                                     |
| _                                     |                          |                                                                     |               |           |                                                                                                    |                                                            |

**Note**: Each plan in the system will be allocated a new **Plan Reference** to make it easier to track progress through the verification process, this will take the format 'WPR00000'. You will also see the status of the plan (see Appendix A for more information on status), which will give you an at-a-glance update of where the plan is in the verification process.

### Accepting or Declining Invitation to become Woodland Planner for a Customer

If you have received an invite to become planner for a customer via your RPW Online Messages area, to accept or decline the invitation, within your Agent Home > Woodland Plans area, click the **View** button in your plan list (plans that you have been invited to will be in the status *Planner Selected*).

| Woodland Creation Plan<br>Manage your woodland creation plans |                |                  |               |           |              |        |
|---------------------------------------------------------------|----------------|------------------|---------------|-----------|--------------|--------|
| CRN                                                           | Plan reference | Status           | EOI reference | Plan name | Planner name |        |
|                                                               | WPR00015       | Approved         |               |           | G KOTERAS    | View 🗹 |
|                                                               | WPR00005       | In Progress      |               |           | G KOTERAS    | View 🗹 |
|                                                               | WPR00006       | Planner Selected |               |           | G КОТ        | View 🗹 |
|                                                               | WPR00007       | In Progress      |               |           | G KOTERAS    | View 🗹 |

The Woodland Creation Plan Screen will now be shown for that customer. The default view will show a map of the land parcels selected on the WCPS EOI on the left side, with an information box on the right side showing details of the plan, including current status, EOI reference, Plan reference and plan name.

The four selectable tabs are *Map*, *Plan*, *Surveys* and *Documents*, however before you can do anything in these tabs you will need to accept invitation to become planner – as per the screen instruction, click the **Continue** button.

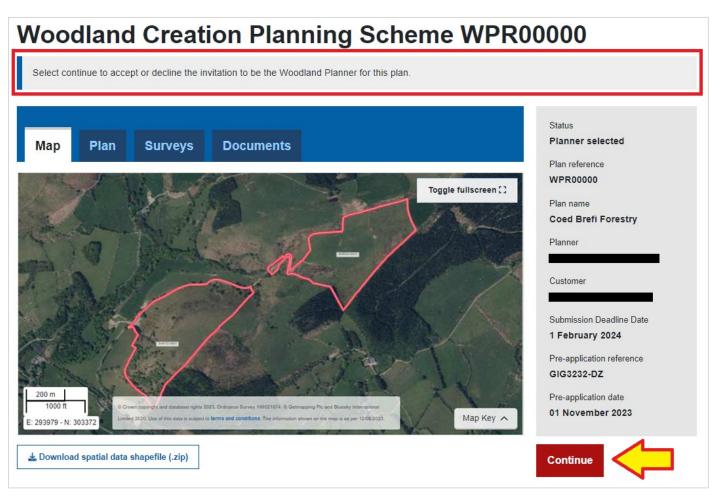

\* The Pre-application reference and Pre-application date fields will only be populated if the WCPS EOI was submitted from WCPS Window 3 onwards, when the requirement to add these details to the WCPS EOI was first introduced.

**Note**: You can if you wish download a copy of the Shapefile before accepting invitation to become planner by clicking **Download spatial data shapefile (.zip)**.

## Accepting or Declining Invitation

Choose the appropriate response to the invitation request and click Continue

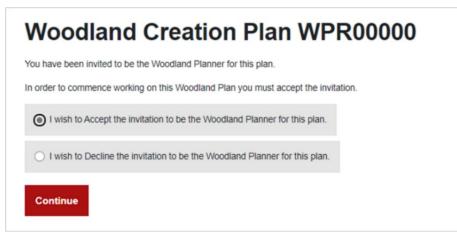

- If you **accept** the invitation you will now be able to begin the planning process detailed in the next sections of this document.
- If you **decline** the invitation, the plan will no longer be available in your Plan List, and the customer will be notified of your decision to decline invite. The customer will then be able to reselect a planner.

### **Completing a Plan**

#### The Map Tab

This tab shows the customers selected parcels by default. Upon upload of a valid Shapefile, the shapefile mapping will be overlaid on this map providing a quick reference of each item mapped, alongside the Plan of Operations which will be shown below the map. Click **Download spatial data shapefile (.zip)** to download the shapefile – you can now begin mapping as required.

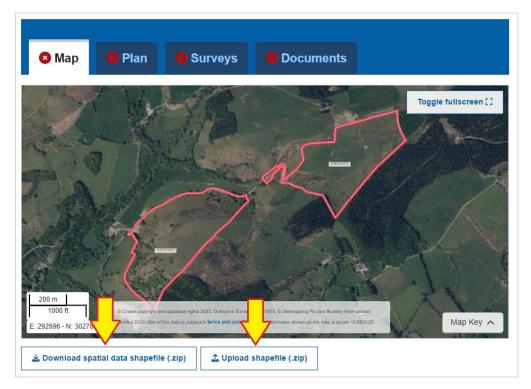

When shapefile mapping is complete, click **Upload shapefile (.zip)** to upload the completed shapefile.

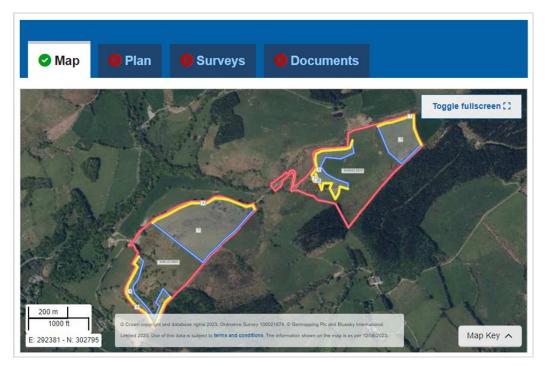

If valid, the shapefile mapped areas are overlaid in the WPR map and a green tick appears in the Map tab.

The **Plan of Operations** derived from your shapefile Attribute tables and geometry data is shown below the map, along with other useful information:

| Plan of Operations     | 3                                               |                                  |                         |
|------------------------|-------------------------------------------------|----------------------------------|-------------------------|
| Total planting: 14.60  | ha                                              |                                  |                         |
| Total fencing: 2,238.8 | 33 m                                            |                                  |                         |
| Total gates: 2         |                                                 | Expand all sections $\checkmark$ | Collapse all sections ^ |
| Item reference         | Option                                          | Size                             |                         |
| 1                      | (P001) Agro - Forestry                          | 8.24 ha                          | Show on Map             |
| Fences and gates       |                                                 |                                  | ^                       |
| Item reference         | Option                                          | Size                             |                         |
| 5                      | (P595) Post and wire fencing with stock netting | 555.48 m                         | Show on Map             |
| Item reference         | Option                                          |                                  |                         |
| 9                      | (P590) Standard gate (Metal)                    |                                  | Show on Map             |
| Tree species (4)       |                                                 |                                  | ^                       |
| Code                   | Name                                            | Percentage                       |                         |
| ASP                    | Aspen                                           | 30%                              |                         |
| PSP                    | Blackthorn                                      | 25%                              |                         |
| SOK                    | Sessile oak                                     | 35%                              |                         |
| ROW                    | Rowan                                           | 10%                              |                         |

Each planting item displays the associated fencing and gates, as well as the tree species list. You can click **Show on Map** next to an item to zoom the main map to that item.

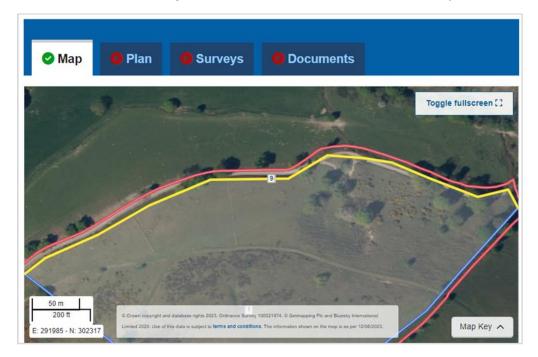

During upload of the shapefile you may see validation errors shown – these must be addressed before the upload of shapefile is accepted as valid. More information on how to troubleshoot shapefile errors can be found at **Appendix B – Shapefile Validation Errors**.

### Best practice for upload of Shapefiles

A Shapefile can be uploaded as many times as is necessary to get a *valid* shapefile uploaded for a Plan. You may wish to upload a shapefile at each step of the process of creating polygons/fences/gates so that you can get used to the system and any tolerances that apply.

This will be particularly useful if you have a large amount of mapping to be done, so if you were to upload the shapefile as each part of the shapefile is created, you will see any errors as you go along rather than completing a large shapefile first, then uploading, only to find a large amount of errors that could become complicated to resolve in your GI software.

Please ensure that the Shapefile and all other parts of the Plan are complete when you *submit* the Plan for verification – it's at this point that the Plan will become read-only, so again, until that point is reached you may add/delete and replace each part of the Plan as many times as you see fit.

The plan tab will allow you to upload the completed Woodland Creation Plan template for the customer. This document can be uploaded in .doc, .docx or .pdf format.

Click **Choose File** to upload the Plan template document:

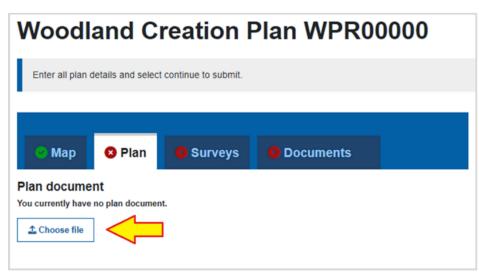

After upload, the plan template name and size will be shown on screen, and a green tick will appear on the Plan tab. The uploaded plan template can be downloaded at any time by clicking the **Download** button. The plan template can also be replaced if necessary with a new version by clicking **Choose File**.

| Woodland Creation Plan WPR00000 |                    |                       |           |            |  |  |  |  |
|---------------------------------|--------------------|-----------------------|-----------|------------|--|--|--|--|
| Enter all plan o                | details and select | t continue to submit. |           |            |  |  |  |  |
|                                 |                    |                       |           |            |  |  |  |  |
| 🕑 Мар                           | 🕑 Plan             | 🙁 Surveys             | Documents |            |  |  |  |  |
| ♣ Choose file                   | Plan document      |                       |           |            |  |  |  |  |
| Document name                   |                    |                       | Size      |            |  |  |  |  |
| WPR00006 - Glyn B               | Betws Farm - WCP   | Plan.pdf              | 466Kb     | Download 🛓 |  |  |  |  |

**Note**: there can only be one plan template version at a time on the Plan tab. If you wish to upload a new plan template version, click **Choose file** to overwrite the existing plan template.

The surveys tab will allow you to add details of any Specialist surveys that are required as part of developing the Plan. The entry of Specialist surveys here indicates the intention to claim up to 80% of the value of the survey(s) up to a total value of £5,000 for the plan, after completion of the verification process.

| V   | Voodl            | and C                 | reation F              | Plan WPR                   | 00000 |
|-----|------------------|-----------------------|------------------------|----------------------------|-------|
|     | Enter all plan   | details and select    | continue to submit.    |                            |       |
|     |                  |                       |                        |                            |       |
| I   | 🕑 Мар            | 🕑 Plan                | 🛿 Surveys              | Documents                  |       |
| You | u currently have | e no surveys. Add a   | new survey.            |                            |       |
| (   | I confirm de     | etails of all surveys | s to be claimed have b | een entered if applicable. |       |

#### If you have no specialist surveys to add:

Tick the box labelled I confirm details of all surveys to be claimed have been entered if **applicable**. This will indicate you have no surveys to enter, and the green tick will appear on the Surveys tab.

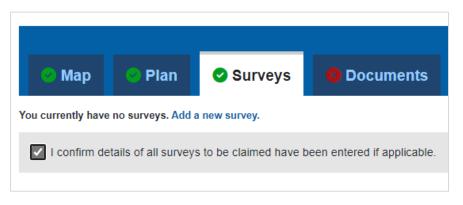

### If you have one or more specialist surveys to add:

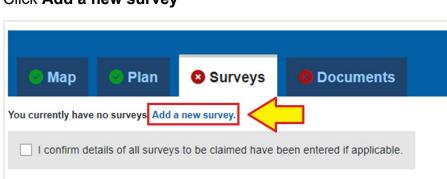

#### Click Add a new survey

This will take you to a survey details entry page. Please add the survey description, supplier name, the total survey costs and the date when the works were carried out.

| Woodland Creation Plan                                       |
|--------------------------------------------------------------|
| Add a new survey                                             |
| Survey description<br>What type of survey did you undertake? |
| Survey description                                           |
| Supplier name<br>Who carried out the survey?                 |
| Supplier name                                                |
| Survey costs (£)<br>What was the total cost of the survey?   |
| Survey costs (£)                                             |
| Date of works<br>When were the works carried out?            |
| dd/mm/yyyy                                                   |
| Cancel                                                       |

After completion of all the required details, click the **Save and return** button.

| Woodland Creation Plan                                       |
|--------------------------------------------------------------|
| Add a new survey                                             |
| Survey description<br>What type of survey did you undertake? |
| Bird Survey                                                  |
| Supplier name<br>Who carried out the survey?                 |
| Jarvis & James LTD                                           |
| Survey costs (£)<br>What was the total cost of the survey?   |
| 489.99                                                       |
| Date of works<br>When were the works carried out?            |
| 16/05/2023                                                   |
| Cancel <b>T</b> Save and return                              |

After completion you will return to the main Surveys tab. The entered survey details are shown in a table. If applicable, click **Add Survey** to add more surveys.

| 🕑 Мар 🛛 🤇                      | Plan Sur                           | veys (2)          | Documents                                        |          |
|--------------------------------|------------------------------------|-------------------|--------------------------------------------------|----------|
| I confirm details              | s of all surveys to be claim       | ed have been ente | red if applicable.                               |          |
|                                |                                    |                   |                                                  |          |
| Survey description             | Supplier name                      | Survey costs (£   | ) Date of works                                  |          |
| Survey description Bird Survey | Supplier name Jarvis and James LTD |                   | Date of works           9.99         16 May 2023 | Modify 🕑 |

When you have finished adding surveys, tick the box labelled **I confirm details of all surveys to be claimed have been entered if applicable**. The green tick will appear on the Surveys tab confirming entry of data in this tab is complete.

| 🛞 Мар              | 🕑 Plan 🛛 🕑 Su                 | rveys (2)             | Documents      |          |
|--------------------|-------------------------------|-----------------------|----------------|----------|
| I confirm deta     | ils of all surveys to be clai | med have been entered | if applicable. |          |
| Survey description | Supplier name                 | Survey costs (£)      | Date of works  |          |
| Bird Survey        | Jarvis and James LTD          | 489.99                | 9 16 May 2023  | Modify 🗹 |
| Wild Orchid Survey | Lloyds Brothers LTD           | 1,099.9               | 5 19 June 2023 | Modify 🕑 |
| Add survey         |                               |                       |                |          |

## Modifying a Survey

If modification of a survey entry becomes necessary before Plan submission, or if the Plan is returned from NRW for changes during the verification process, click the **Modify** button:

| Survey description | Supplier name        | Survey costs (£) | Date of works |          |
|--------------------|----------------------|------------------|---------------|----------|
| Bird Survey        | Jarvis and James LTD | 489.99           | 16 May 2023   | Modify 🕑 |

You can now make any changes required to the survey and click Save and return to finish.

#### **Deleting a Survey**

If deletion of a survey is required, click **Modify** on the required record in the Survey tab then click the **Delete** button:

| Survey costs (£)<br>What was the total cost of the survey?      |  |  |
|-----------------------------------------------------------------|--|--|
| 489.99                                                          |  |  |
| Date of works<br>When were the works carried out?<br>16/05/2023 |  |  |
| Cancel Delete Save and return                                   |  |  |

#### The Documents Tab

The Documents tab will allow you to add any documents that may be required to support the Plan. You may add Adobe PDF (pdf), Microsoft Office (xls, xlsx, doc, docx, ppt, pptx, mpp, vsd, rtf), Pictures (jpg, jpeg, tif, tiff) or Zip files (zip).

#### If you have no Supporting Documents to add:

Tick the box labelled **I confirm that all supporting documents have been uploaded as required**. This will indicate you have no supporting documents to add, and the green tick will appear on the Documents tab.

|                                                                         | 🕑 Map        | 🕙 Plan   | Surveys (2) | Documents |  |
|-------------------------------------------------------------------------|--------------|----------|-------------|-----------|--|
| S                                                                       | Supporting d | ocuments |             | -         |  |
| I confirm that all supporting documents have been uploaded as required. |              |          |             |           |  |
| You currently have no supporting documents.                             |              |          |             |           |  |
| <b>⊥</b> Choose files                                                   |              |          |             |           |  |
|                                                                         |              |          |             |           |  |

### If you have one or more Supporting Documents to add:

Click the **Choose files** button and browse to the file(s) to be uploaded. You may upload multiple documents at once if required.

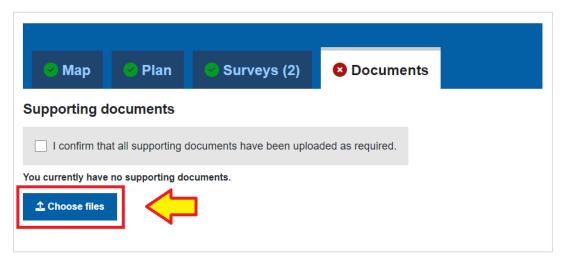

You may upload as many documents as is required. You may also Delete or Download any added documents:

|                     |                |                           |                   |          | _          |
|---------------------|----------------|---------------------------|-------------------|----------|------------|
| 🕙 Map               | 🕑 Plan         | 🙁 Surveys (2)             | 😣 Docume          | ents (6) |            |
| upporting do        | ocuments       |                           | _                 |          |            |
| I confirm that      | all supporting | documents have been uploa | aded as required. |          |            |
| 🗘 Choose files      |                |                           |                   |          |            |
| Document name       |                | Size                      |                   |          |            |
| Survey Results.pdf  |                | 466Kb                     | ā                 | j Delete | Download 🛓 |
| Consultation v1.pdf |                | 466Kb                     | ā                 | j Delete | Download 🛓 |
| Consultation v2.pdf |                | 466Kb                     | ā                 | j Delete | Download 🛓 |
| Photo_1.jpg         |                | 52Kb                      | ā                 | j Delete | Download 🛓 |
| Photo_2.jpg         |                | 52Kb                      | ā                 | j Delete | Download 🛓 |
|                     |                |                           |                   |          | Download 🛓 |

Note that if you upload a file with the same name as a previously uploaded document, the document will be overwritten with the new file. If you wish to upload multiple versions of the same document please ensure you add a version number to the filename (i.e. *Consultation\_v1.pdf* or *Consultation\_v2.pdf*)

When you have finished adding supporting documents, tick the box labelled **I confirm that all supporting documents have been uploaded as required**. The green tick will appear on the Documents tab confirming entry of data in this tab is complete.

|                              |                   |                           |                   | _        |
|------------------------------|-------------------|---------------------------|-------------------|----------|
| 💛 Мар                        | 🕑 Plan            | 😣 Surveys (2)             | Ocuments (6)      | )        |
| Supporting d                 | ocuments          |                           | -                 |          |
| I confirm that               | at all supporting | documents have been uploa | aded as required. |          |
|                              | _                 |                           |                   |          |
| 🗘 Choose files               |                   |                           |                   |          |
| ♣ Choose files Document name |                   | Size                      |                   |          |
|                              |                   | <b>Size</b><br>466Kb      | 💼 Delete          | Download |

## **Deleting a Supporting Document**

Click the **Delete** button next to the item to be removed

| Photo_3.jpg | 52Kb | <u>面</u> Delete | Download 🛓 |
|-------------|------|-----------------|------------|
|             |      |                 |            |

Click **Yes, delete this document** to confirm deletion or click **Cancel** to cancel deletion and return to the Documents tab

| Are you sure you want to permanently delete this document? |                            |  |  |  |
|------------------------------------------------------------|----------------------------|--|--|--|
|                                                            | Yes, delete this document. |  |  |  |
|                                                            | Cancel                     |  |  |  |

#### The document is now removed

| an 🛛 😣 Surveys (2)              | Ocuments (5)                                                             |                                                                          |
|---------------------------------|--------------------------------------------------------------------------|--------------------------------------------------------------------------|
| nts                             |                                                                          |                                                                          |
| orting documents have been uplo | aded as required.                                                        |                                                                          |
|                                 |                                                                          |                                                                          |
| Size                            |                                                                          |                                                                          |
| 466Kb                           | <u> </u> Delete                                                          | Download 🛓                                                               |
| 466Kb                           | <u> </u> Delete                                                          | Download 🛓                                                               |
| 466Kb                           | <u> </u> Delete                                                          | Download 🛓                                                               |
| 52Kb                            | <u> </u> Delete                                                          | Download 🛓                                                               |
| 52Kb                            | 🛅 Delete                                                                 | Download 🛓                                                               |
|                                 | nts<br>orting documents have been uplo<br>Size<br>466Kb<br>466Kb<br>52Kb | nts<br>orting documents have been uploaded as required.<br>Size<br>466Kb |

#### Submitting a Plan

When all four tabs have green ticks indicating their completion, you are now ready to submit the plan for verification. In the bottom right hand corner, the 'Continue' button will appear – click **Continue** 

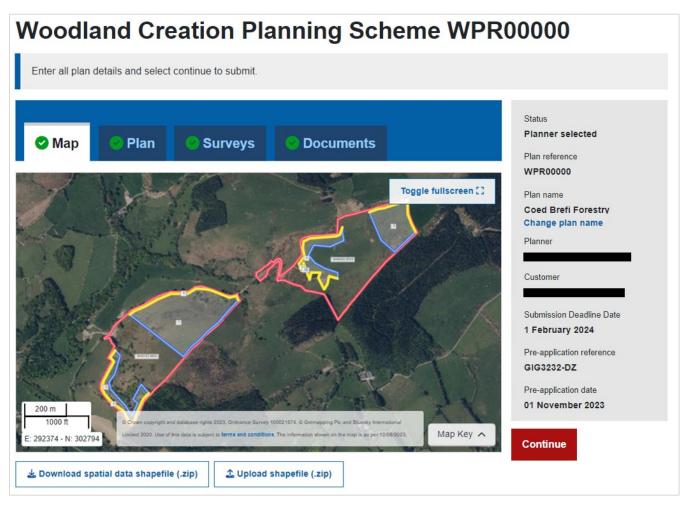

You will be asked to choose the name of the individual planner who created the plan – select the relevant name from the drop down box and click **Continue**.

| Woodland Creation Plan WPR00000                                                         |   |  |
|-----------------------------------------------------------------------------------------|---|--|
| Select individual                                                                       |   |  |
| Select the name of the registered planner who created the plan from the drop down list. |   |  |
|                                                                                         | ~ |  |
| Cancel Continue                                                                         |   |  |

You will need to read through the terms and conditions of submission. **Tick the box** to confirm, then click **Submit** to continue

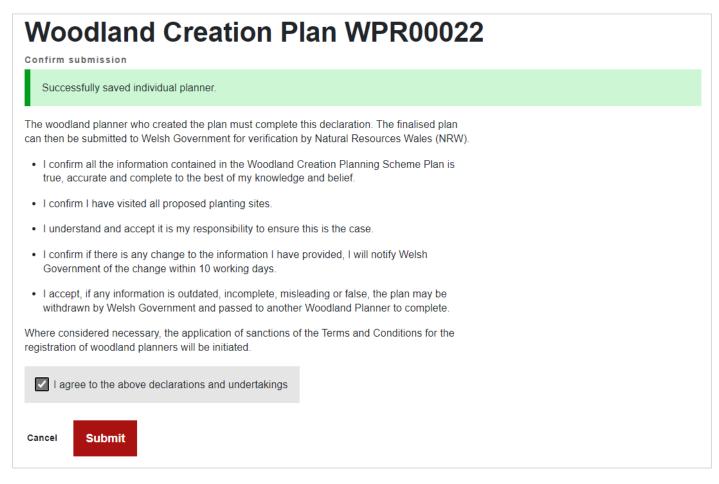

#### Confirmation of submission will be shown

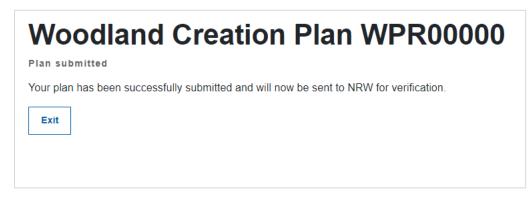

The plan status will change to 'Plan Submitted' and the plan itself will go into a 'read only' state in your woodland plan list. No further changes can be made at this stage.

A submission summary report will be added to the customers RPW Online Messages area, showing the Plan of Operations, the Submitted Map along with information of any surveys added to the plan. The Woodland Creation Plan template, and any supporting documents will also be attached to the message.

After a brief check of the submitted data, the plan will be sent to NRW for verification.

During verification, NRW may contact you for further information or amendments to the plan. If an amendment is required, NRW will change the status of the plan in the Woodland Plan Register to 'In Progress' status, so that you may make any required changes. During amendment, you may replace the Woodland Plan, the supporting documents, the surveys and the Shapefile itself. When ready, and within the deadline set for resubmission, you can resubmit the plan for verification. The plan will again become read only during this stage.

When NRW complete verification, they will return the plan to Welsh Government with their recommendations. After some checks are carried out, verification approval or rejection correspondence will be issued to the customer, along with the approved Plan of Operations and Verified Plan Map.

## Appendix A: Description of Plan Status

Your plan will go through a number of different statuses during the planning process. An explanation of each is shown below:

| Status                | Description                                                                                                    |
|-----------------------|----------------------------------------------------------------------------------------------------|
| Awaiting Acceptance   | Indicates that the plan has been created and is awaiting customer (or agent) acceptance of selection                                                                                                    |
| Selection Accepted    | Customer has accepted selection, but plan has not yet been named, or is awaiting choice of woodland planner                                                                                                    |
| Planner Selected      | Customer has selected a woodland planner and the plan is awaiting acceptance of invitation by the woodland planner                                                                                                    |
| In Progress           | Woodland planner has accepted invitation to become planner for the Plan<br>and can now begin creation of Plan.                                                                                                    |
| Submitted             | The woodland planner has finished plan creation and has submitted the finalised plan                                                                                                    |
| Being Verified        | The verification process is now underway.<br>Note that if during verification NRW identify that changes are needed, the<br>Plan will be set back to 'In Progress' status, which will allow woodland<br>planners to make any changes necessary before re-submitting the<br>finalised Plan. |
| Verification Complete | Verification is complete and is awaiting final decision                                                                                                    |
| Approved              | The plan has passed verification – you will be issued a plan successfully verified letter and verified plan map. You are now able to claim plan creation fees and survey fees (if applicable, and eligible for payment).                                                                  |
| Rejected              | The plan has not passed verification and has been rejected – the customer will be notified by letter. The customer will be able to claim survey fees if applicable, and the surveys have been deemed eligible for payment.                                                                |
| Withdrawn             | The customer declined selection and therefore the plan has been withdrawn                                                                                                    |

## Appendix B – Shapefile Validation Errors

This is a comprehensive list of the errors that you may encounter during upload of a Shapefile. Errors must be resolved in your GI software before attempting to re-upload the Shapefile.

Note that QGIS software is used for the screenshots in the following examples.

| Error Messages                                                                                            |                                                                                                    | Explanation                                                                      |
|----------------------------------------------------------------------------------------------------|----------------------------------------------------------------------------------------------------|----------------------------------------------------------------------------------|
| Zip file does not include the following file(s): <i><filelist></filelist></i>                             |                                                                                                    | f a shapefile .zip must contain at least<br>les types for each of the main shape |
|                                                                                                    | woodlandarea_<br>woodlandlinea<br>woodlandpoint                                                                                                    | r_*                                                                              |
|                                                                                                    | .dbf<br>.shp                                                                                                    |                                                                                  |
|                                                                                                    | .shx<br>.prj                                                                                                    |                                                                                  |
| The following PRJ file(s) do not match<br>the format in the downloaded zip file:<br><filelist></filelist> | .cpg<br>The projection must be kept the same as the<br>downloaded Shapefile - OSGB36 / British National<br>Grid EPSG:27700                             |                                                                                  |
| Shapefile does not include any planting areas.                                                            | There are no planting areas detected in the <i>woodlandArea</i> shape. Check that your planting polygons and attribute table data has saved correctly. |                                                                                  |
| The code <i><code></code></i> is not valid for a planting area                                            | a The Option Code assigned in the Attribute Ta<br>planting item in the <i>woodlandarea</i> shape is n<br>among the acceptable codes. Acceptable co     |                                                                                  |
|                                                                                                    | Code                                                                                                    | Option Name                                                                      |
|                                                                                                    | P001                                                                                                    | Agro Forestry                                                                    |
|                                                                                                    | P002                                                                                                    | Biodiversity 1600                                                                |
|                                                                                                    | P002<br>P003                                                                                                    | Native Carbon                                                                    |
|                                                                                                    | P004                                                                                                    | Enhanced Mixed                                                                   |
|                                                                                                    | P005                                                                                                    | Biodiversity 1100                                                                |
|                                                                                                    |                                                                                                    |                                                                                  |
| The code <i><code></code></i> is not valid for a                                                          |                                                                                                    | de assigned in the Attribute Table for a                                         |
| fence item                                                                                                |                                                                                                    | ne <i>woodlandlinear</i> shape is not among                                      |
|                                                                                                    | the acceptable                                                                                                    | codes. Acceptable codes are:                                                     |
|                                                                                                    | Code                                                                                                    | Option Name                                                                      |
|                                                                                                    | P595                                                                                                    | Post & Wire Fencing                                                              |
|                                                                                                    | P518                                                                                                    | Deer Fencing                                                                     |
|                                                                                                    |                                                                                                    |                                                                                  |

| Error Messages                                                  |                                                                                                    | Explanation                                                                                                    |                                                       |
|-----------------------------------------------------------------|----------------------------------------------------------------------------------------------------|----------------------------------------------------------------------------------------------------|-------------------------------------------------------|
| The code <i><code></code></i> is not valid for a gate item      | The Option Code assigned in the attribute tab<br>gate item in the <i>woodlandpoint</i> shape is not a<br>the acceptable codes. Acceptable codes are: |                                                                                                    | s not among                                           |
|                                                                 | Code                                                                                                    | Option Name                                                                                                    |                                                       |
|                                                                 | P590                                                                                                    | Standard Gate (Metal                                                                                                    | /                                                     |
|                                                                 | P599                                                                                                    | Standard Gate (Hardy                                                                                                    | ,                                                     |
|                                                                 | P600                                                                                                    | Standard Gate (Softw                                                                                                    | vood)                                                 |
|                                                                 | P516                                                                                                    | Timber Bridle Gate                                                                                                    |                                                       |
|                                                                 | P517                                                                                                    | Timber Kissing Gate                                                                                                    |                                                       |
|                                                                 |                                                                                                    |                                                                                                    |                                                       |
| The tree species code <i><code></code></i> is not valid         | the planting iten<br>list. Please cheo<br>code.                                                                                                    | code added into the attr<br>n is not in the valid tree<br>ck and correct the inval                                                                                                    | species code<br>id species                            |
| The tree species <i><code></code></i> cannot be                 |                                                                                                    | code has been used mo                                                                                                    |                                                       |
| defined more than once within a                                 |                                                                                                    | item. Please check and                                                                                                    | d remove the                                          |
| planting area.                                                  | duplicate code.                                                                                                    |                                                                                                    |                                                       |
| The percentage for tree species                                 |                                                                                                    | percentages have bee                                                                                                    |                                                       |
| <code> must be greater than zero.</code>                        |                                                                                                    | n. Please check and en<br>ercentage(s) as appropr                                                                                                    |                                                       |
| The tree species mix for the planting area must add up to 100%. |                                                                                                    | ng item in the <i>woodland</i><br>of each tree species per<br>100%                                                                                                    |                                                       |
| This item's reference is not unique<br>within this Plan         | All drawn items<br>must have a Un<br>needs to be uni<br>woodlandlinear<br>example, if a fe<br>same UID or a g                                        | (planting areas, fencing<br>ique ID (UID) allocated<br>que across the woodlar<br>and woodlandpoint sha<br>nce item and a planting<br>gate and a fence item h<br>ilure will be shown.                                                                                                    | to it, which<br>ndarea,<br>apes. For<br>area have the |
| This item does not have a valid item reference.                 | must have a Un<br>The UID needs                                                                                                    | m (planting area, fence ique ID (UID) set in the to be numeric, for examination of the to be numeric, for examination of the to be numeric, for examination of the tobe numeric, for examination of the tobe numeric, for examination of tobe numeric, for examination of tobe numeric, for e | e attribute table.                                    |

| Error Messages                                                         | Explanation                                                                                                    |
|------------------------------------------------------------------------|----------------------------------------------------------------------------------------------------|
| This fence item is not associated with a planting area.                | Each drawn fence line must have an associated planting area UID added to the POLY_UID column within the <i>woodlandlinear</i> attribute table. For example, here the fence item UID 3 needs to be associated with planting area UID 1: |
|                                                                        | UID CODE POLY_UID<br>3 P518 1                                                                                                    |
| This gate item is not associated with a fence item.                    | 4 P5952Each added gate must have an associated fence item<br>UID added to the LINE_UID column within the<br>woodlandpoint attribute table. For example, here the<br>gate UID 11 needs to be associated with fence item<br>             |
|                                                                        | SN0251 UID 2<br>5147 P001                                                                                                    |
|                                                                        | UID         CODE         LINE_UID           9         P600         3           10         P516         6           11         P517         4                                                                                           |
| <unique_id> - The geometry of this item intersects itself.</unique_id> | The system has detected that a drawn planting area or fence line 'intersects' itself. This means that the drawn                                                                                                    |

| Error Messages                                               | Explanation                                                                                                    |
|--------------------------------------------------------------|----------------------------------------------------------------------------------------------------|
|                                                              | item has crossed over itself when being mapped. To<br>resolve, using your GI software zoom into each<br>dropped node to identify where the item has<br>intersected itself. In the example below the polygon<br>looks normal when zoomed out, however on closer<br>inspection you can see where the node has self<br>intersected: |
|                                                              | UID 10<br>P555                                                                                                    |
|                                                              | S SNE21<br>BR21<br>BR21<br>BR23<br>BR23<br>BR23<br>BR23<br>BR23<br>BR23<br>BR23<br>BR23                                                                                                    |
| Overlaps with < <i>UNIQUE_IDs</i> >.<br>Remove any overlaps. | The system has detected a planting area overlaps<br>another planting area, or a fence item overlaps another<br>fence item. Use your GI software to identify the overlap<br>and adjusted nodes as necessary. You may need to<br>zoom in to find overlaps.                                                                         |

| Error Messages                                                                                                    | Explanation                                                                                                    |
|----------------------------------------------------------------------------------------------------|----------------------------------------------------------------------------------------------------|
| <i><unique_id></unique_id></i> - Part or all of the geometry of this item lies outside your agreed plan extent.                                | The agreed plan extent is made up of all the field<br>parcels validated at EOI stage. This extent is shown<br>in the LPIS shape layer in the Shapefile. Mapping<br>outside this extent is not allowed, therefore you will<br>need to use your GI software to locate the area(s) /<br>fence line(s) that have gone outside the extent and<br>adjust as required      |
| <unique_id> (polygon) - Total<br/>Fencing linked to a planting polygon<br/>must be no longer than the perimeter of<br/>the polygon</unique_id> | A requirement of the WCPS rules is that fencing the<br>location of fencing does not have to mirror the<br>perimeter of a planting polygon but must be no longer<br>than the perimeter of the planting polygon it relates to.                                                                                                    |
| The gate is too far away from the related fencing.                                                                                             | Gates points must be placed within a tolerance of 5m from the associated Fencing line.                                                                                                    |
| The fence is too far away from the planting area                                                                                               | Fencing must be placed a reasonable distance from the associated planting.                                                                                                    |
| The minimum total area of new planting<br>to be eligible for support is 0.25<br>hectares.                                                      | During shapefile upload, the system has detected that<br>there is less than the required 0.25ha of planting area<br>mapped. Plans with a total planting area of less than<br>0.25ha are not eligible for the WCPS scheme.                                                                                                    |
| The minimum individual area of new planting to be eligible for support is 0.01 hectares.                                                       | During shapefile upload, the system has detected that<br>a drawn planting area is less than the required<br>minimum of 0.01ha for an individual planting area<br>item. Areas lower than 0.01ha are not eligible for the<br>WCPS scheme.                                                                                                    |
| This item shares attributes with multiple<br>features. Each feature should have<br>unique attributes.                                          | This situation can occur when more than one planting<br>area or fence line is associated with a single row in<br>the attribute table. This can happen for example,<br>when a planting polygon or fence line is split into two<br>using the <i>split part</i> tool in your GI software, but both<br>polygons remain associated to one row in the<br>attribute table. |
| The following items do not have any                                                                                                    | Each physically separate planting polygon or fence<br>line MUST have its own row in the attribute table.<br>This situation can occur when all nodes of a planting                                                                                                    |
| associated geometries:<br><unique_ids></unique_ids>                                                                                            | polygon or fence item are manually deleted, leaving<br>the associated attribute table row in place.                                                                                                    |
|                                                                                                    | In general, if you wish to delete a planting or fence<br>item it is best to delete the row from the attribute table<br>view, which will remove any associated geometry<br>drawn.                                                                                                    |